# **PriviBot**

### **Autor**

Laurentiu Mihalcea, 333CB

## **Introducere**

Proiectul este un simplu sistem care, folosindu-se de două matrice de LED-uri ce reprezintă ochii acestuia, dă impresia că urmărește cu privirea individul aflat în fața camerei web. Scopul proiectului este în principiu acela de a înțelege mai bine termenii prezentați în cadrul laboratoarelor de PM și de a îmbina partea de embedded programming cu partea de ML/FaceRecognition.

### **Descriere generală**

### **Schemă bloc**

 $\pmb{\times}$ 

## **Mod funcționare**

Folosind OpenCV și Python serial, calculatorul află poziția utilizatorului față de camera web și o trimite plăcuței Arduino. În funcție de poziția utilizatorului aceasta va trimite celor două matrice de LED-uri modul în care ele trebuie să se aprindă astfel încât să rezulte efectul de mișcare a ochilor. În plus, aceasta miscare a ochilor se va face doar dacă distanta obtinută de senzorul ultrasonic este mai mică decât o valoare fixă. Efectul de clipire al ochilor va fi obținut prin intermediul unui timer intern plăcuței Arduino.

## **Hardware Design**

## **Lista piese**

- 1 x Arduino UNO/NANO
- 2 x matrice LED-uri
- 1 x Senzor ultrasonic (HC-SR04)
- 5 x Butoane
- $\cdot$  1 x camera web

## **Schemă electrică**

 $\pmb{\times}$ 

### **Software Design**

## **Calculator**

Mediu de dezvoltare: PyCharm Librării folosite: OpenCV (detectare față), Python Serial (comunicare cu Arduino)

## **Workflow**

1. Se inițializează constantele și obiectele folosite pe parcursul programului.

```
# constants used when deciding if the face is in W, N, S or E
y dif offset = 50x dif offset = 50# constants used to define the frame's dimensions
frame width = 800frame height = 400# constants used to define the centered (reference) rectangle's dimensions
ref width = 50ref height = 50# bottom left corner for centered (reference) rectangle
ref_btm = (int(frame_width / 2 - ref_width / 2), int(frame_height / 2 -
ref height / 2))
```

```
# top right corner for centered (reference) rectangle
ref_top = (int(frame_width / 2 + ref_width / 2), int(frame_height / 2 +
ref height / 2))
# coordinates of the reference rectangle
ref center = (frame width / 2, frame height / 2)
# initialize classifier
classifier = cv2.CascadeClassifier(cv2.data.haarcascades
                                    + 'haarcascade_frontalface_default.xml')
# initialize camera, use laptop's web camera
camera = cv2.VideoCapture(0)# initialize serial com
to_board_serial = serial.Serial('/dev/cu.usbmodem14101', 9600)
```
2. Se extrage un frame, se prelucrează și apoi se extrag fețele din acel frame.

```
# extract current frame
, frame = camera.read()
# resize frame to fit given dimensions
frame = imutils.resize(frame, width=800, height=400)
# mirror the image for better orientation
frame = cv2.flip(from, 1)# convert frame to its grayscale version
gray frame = cv2.cvtColor(frame, cv2.COLOR BGR2GRAY)
# detect face
faces = classifier.detectMultiScale(
     gray_frame,
     scaleFactor=1.1,
     minNeighbors=4,
     minSize=(20, 20),
     flags=cv2.CASCADE_SCALE_IMAGE
)
# draw reference rectangle
cv2. \text{rectangle}(\text{frame}, \text{ref} \text{btm}, \text{ref} \text{top}, (0, 0, 255), 2)
```
3. Dacă a fost detectată cel puțin o față, se selectează prima din listă, se calculează centrul dreptunghiului care o încadrează și apoi se calculează diferența dintre centrul acestui dreptunghi și centrul dreptunghiului de referință (cel centrat în mijlocul frame-ului). Diferența dintre cele două dreptunghiuri este apoi folosită pentru a transforma poziția feței într-una dintre următoarele valori: CENTER, N, E, W, S, NW, NE, SW, SE. (această conversie este realizată în funcția **to\_position** pe baza unor constante definite la pasul **1** și a semnelor componentelor vectorului diferență) Valoarea rezultată va fi trimisă apoi plăcuței Arduino.

*# check if any faces were detected*

```
if len(faces) > 0:
     # draw rectangle around the first face
    (x, y, w, h) = \text{faces[0]}cv2.rectangle(frame, (x, y), (x + w, y + h), (0, 255, 0), 2)
     # compute center of face
    center = (x + w / 2, y + h / 2) # compute difference between face's center and ref's center
    dif = (center[0] - ref center[0], center[1] - ref(center[1]) # convert coord. dif to an eye position
     serial_str = to_position(dif) + '\n'
     # send eye position to board
    to board serial.write(serial str.encode('utf-8'))
def to_position(coords):
     # extract the x and y values
    x, y = coords
    if x \ge x dif offset or x \le -x dif offset:
        if y dif offset >= y >= -y dif offset:
            if x > 0 return "EAST"
             else:
                 return "WEST"
        elif y \le -y_dif_offset:
            if x > 0 return "NORTH_EAST"
             else:
                 return "NORTH_WEST"
        elif y \ge y dif offset:
            if x > 0 return "SOUTH_EAST"
             else:
                 return "SOUTH_WEST"
     else:
        if y \ge y dif offset:
             return "SOUTH"
        elif y \leq -y dif offset:
             return "NORTH"
     return "CENTER"
```
4. Se afișează frame-ul și apoi se revine la pasul 1.

```
# Display frame
cv2.imshow('Video', frame)
# wait before proceeding to next frame
```
cv2.waitKey(1)

### **Arduino**

Mediu de dezvoltare: Arduino IDE

Librării folosite: MD\_MAX72xx (comunicare cu matricele de LED-uri), NewPing (comunicare cu senzorul HC-SR04)

### **Descriere generală**

Plăcuța Arduino măsoară folosind senzorul HC-SR04 distanța dintre acesta și individ și apoi verifică dacă a primit input pe serială. Dacă distanța respectivă este mai mică decât o constantă (mai exact, individul este "in range") și a fost primit input pe serială, atunci se updatează starea celor două matrice de LED-uri, se afișează starea respectivă și se resetează valoarea countdown-ului până la intrarea în modul IDLE. Practic, dacă plăcuța nu primește input pe serială sau individul este "out of range" se va decrementa valoarea countdown-ului până va ajunge la 0. Cât timp aceasta este 0 și nu se respectă condiția de input pe serială și cea de range, robotul își va mișca ochii în mod aleator (adică va sta în modul IDLE).

```
void loop() {
  // get distance from sensor to person
 distance = sensor.ping cm();
  // check to see if there's input available from serial
 if (Serial.available() > 0 \& distance <= MAX DISTANCE) {
    // read display position string
   display string = Serial.readStringUntil('\n');
    // convert display string to state (int value)
    int new_display_state = to_display_state(display_string);
   crt display state = new display state;
   display eye(crt display state);
    idle_countdown = IDLE_COUNTDOWN_VAL;
   } else {
    // decrement idle countdown if no input on serial
   if (idle countdown > 0)
      idle_countdown--;
  }
  // do idling if the countdown has reached 0
  if (idle countdown == 0) do_idling();
```

```
}
```
## **Diverse explicații**

#### **1. Constante**

Pentru a putea citi codul mai ușor am grupat constantele folosite în 3 grupuri:

 1) Constante folosite pentru comunicarea cu matricele de LED-uri. Aici am definit pinii folosiți, numărul de matrice de LED-uri și luminozitatea minimă și maximă pe care o pot avea acestea.

 2) Constante folosite pentru comunicarea cu HC-SR04. Aici am definit pinii folosiți, distanța maximă pe care să o detecteze modulul

(MAX DETECTION DISTANCE) și distanța maximă la care se poate afla individul față de modul (MAX\_DISTANCE)

 3) Constante "general purpose", folosite pentru a realiza diverse verificări sau inițializări.

#### **2. Structuri de date**

Am folosit o singură structură de date: un enum care reține toate stările posibile în care se pot afla cele două matrice de LED-uri.

```
enum display_state {
   CENTER,
   NORTH,
   SOUTH,
   WEST,
   EAST,
  SOUTH_EAST,
  SOUTH_WEST,
   NORTH_EAST,
```
};

Intuitiv, ele corespund următoarelor poziții:

 $\pmb{\times}$ 

(Liniile colorate reprezintă constantele definite în codul python: x\_dif\_offset, -x\_dif\_offset, y\_dif\_offset, -y\_dif\_offset)

#### **3. Variabile globale**

NORTH\_WEST

De notat aici este faptul că, pentru fiecare stare din enum-ul **display\_state** am definit un vector de 8 valori care reprezintă practic ce LED-uri trebuie să fie aprinse atunci când matricele se află în starea respectivă. De asemenea, am adăugat keyword-ul **volatile** doar în fața variabilelor care sunt modificate în handler-ele de întreruperi.

```
uint8 t closed[] ={
   0b00111100,
   0b01111110,
   0b01111110,
```
 0b01111110, 0b01111110, 0b01111110, 0b01111110, 0b00111100 }; *// current eye display state* int crt display state =  $CENTER;$ *// display string received from computer* String display string; *// coundown until entering IDLE state* uint64 t idle countdown = IDLE COUNTDOWN VAL; *// brightness value for the LED matrices* volatile int led brightness = MIN BRIGHTNESS; *// distance from sensor to individual* float distance; *// LED matrix control object* MD\_MAX72XX  $mx = MD$  MAX72XX(MD\_MAX72XX::GENERIC\_HW, DATA\_PIN, CLK\_PIN, CS\_PIN, DEVICE\_COUNT); *// sensor control object* NewPing sensor(TRIGGER PIN, ECHO PIN, MAX DETECTION DISTANCE);

#### **4. Întreruperi**

Pentru a adăuga diverse feature-uri la funcționalitatea de bază a proiectului (mai exact, aceea de a urmări cu privirea individul) m-am folosit de întreruperi. Am folosit atât întreruperi interne, cât și întreruperi externe. Cele interne sunt declanșate de către TIMER1 și sunt folosite pentru a face robotul să clipească la fiecare n secunde. Cele externe sunt declanșate de apăsarea unor butoane și sunt folosite pentru a face robotul să facă cu ochiul sau pentru a crește/scădea valoarea intensității cu care luminează LED-urile. În continuare voi atașa secțiunile de cod pentru ISR-ul și setup-ul întreruperilor. a) Timer

Cum spuneam și mai sus, acesta este folosit pentru a face ca robotul să clipească la intervale regulate de timp (aici, 4 secunde).

```
void setup timer() {
 TCCRIA = 0;TCCR1B = 0;TCNT1 = 0:
  // set match register in order to obtain a blink every 4s.
 OCR1A = 62500;
  // set timer in CTC mode
 TCCR1B = (1 \ll WGM12);
```

```
 // set prescaler to 1024
 TCCR1B | = (1 \ll CSI2) | (1 \ll CSI0); // enable TIMER1 interrupt
 TIMEK1 |= (1 \ll OCIE1A);
}
ISR(TIMER1_COMPA_vect) {
```

```
 do_blink();
}
```
#### b) INTn

Am folosit întreruperile INT0 și INT1 pentru a face să pară ca robotul face cu ochiul. INT0 controlează ochiul stâng, iar INT1 pe cel drept. Pentru a elimina efectul de **debouncing** am introdus o verificare adițională în ISR care se asigură ca butonul a fost apăsat de către utilizator. (Funcția de setup include setup-ul pentru toate întreruperile date de butoane așa că o voi include doar aici)

```
void setup buttons() {
  // set interrupt on falling edge for INT0
 EICRA |= (1 \ll \text{ISCO1});
  // set interrupt on falling edge for INT1
 EICRA |= (1 \ll ISC11);
  // enable INT0 interrupt
 EIMSK |= (1 \ll INT0);
  // enable INT1 interrupt
 EIMSK |= (1 \ll INT1);
   // enable PCINT20 interrupt
  PCMSK2 = (1 \ll PCINT20);
  // enable PCINT21 interrupt
 PCMSK2 = (1 \ll PCINT21);
  // set PD2 pin as INPUT
 DDRD \&= -(1 \le PD2);
  // set PD3 pin as INPUT
 DDRD \&= -(1 \leq PDS);
  // set PD4 pin as INPUT
 DDRD \&= -(1 \leq PD4);
  // set PD5 pin as INPUT
 DDRD \&= -(1 \le PDS);
  // enable PULLUP for PD2
  PORTD = (1 \le PD2);
   // enable PULLUP for PD3
  PORTD = (1 \ll PD3); // enable PULLUP for PD4
  PORTD = (1 \ll PD4);
   // enable PULLUP for PD5
  PORTD = (1 \ll PD5);
```

```
 // enable PCMSK2 scan
  PCICR | = (1 \ll PCIE2);
}
```

```
ISR(INT0_vect) {
  static uint64 t last time = 0;
  uint64 t crt time = millis();
  if (crt time - last time > BOUNCE TIME) {
     do_wink(LEFT_EYE);
   }
  last time = crt time;
}
ISR(INT1 \text{ vect}) {
  static uint64 t last time = 0;
  uint64 t crt time = millis();
   if (crt_time - last_time > BOUNCE_TIME) {
     do_wink(RIGHT_EYE);
   }
  last time = crt time;
}
```
#### c) PCINT2

Deoarece nu mai aveam posibilitatea de a folosi întreruperi generate pe frontul crescător/descrescător al semnalului, am fost nevoit sa folosesc PCINT pentru a incrementa/decrementa valoarea intensității cu care luminează LED-urile. Problema cu această abordare este că luminozitatea se schimbă la fiecare schimbare logică a semnalului, dar, dpdv. al experienței utilizatorului am considerat că este admisibilă abordarea. La fel ca la INTn, am adăugat o verificare adițională pentru a elimina efectul de **debouncing**.

```
ISR(PCINT2_vect) {
  static uint64 t last time = 0;
  uint64_t crt_time = millis();if ((PIND & (1 \ll PDA)) == 0) {
     if (crt_time - last_time > BOUNCE_TIME) {
       if (led_brightness < MAX_BRIGHTNESS)
         led_brightness++;
     }
  } else if ((PIND & (1 \ll PDS)) == 0) {
    if (crt time - last time > BOUNCE TIME) {
       if (led_brightness > MIN_BRIGHTNESS)
        led brightness--;
     }
 }
  last time = crt time;
```
#### }

#### **5. Idling**

Atunci când robotul intră în starea de idling, el va selecta în mod aleator o poziție a ochiului și va actualiza starea curenta a ochiului cu cea aleasă în mod aleator. Deși nu este "good practice", am fost nevoit sa adaug un delay după fiecare apel al funcției do idling pentru ca tranzitia dintre două poziții să nu se facă mult prea repede.

```
void do_idling() {
  // randomly choose a new display state
 rand() % 9;
 if (new display != crt display state) {
    crt_display_state = new_display;
   display eye(new display);
  }
  delay(1000);
}
```
#### **6. Funcții afișare ochi**

În principiu, pentru a afișa un ochi, am parcurs cele 8 coloane ale matricei de LED-uri și am setat pe rând valoarea coloanei în funcție de starea curentă a ochiului (mai exact, dacă ochiul este în starea **CENTER**, atunci mă voi folosi de vectorul **center** pentru a face afișarea).În cazul blink-ului, am afișat mai întai elementele vectorului **closed** pentru efectul de închidere al ochilor și apoi am afișat elementele vectorului corespunzător stării curente a ochilor. (între cele două am fost nevoit să adaug din nou un delay pentru a se putea observa faptul că se închid ochii) Wink-ul este făcut exact ca blink-ul doar că elmentele vectorului **closed** se afișează doar în cazul unui ochi, celălalt rămânând neschimbat.

```
void display eye(int eye state) {
 mx.control(MD_MAX72XX::INTENSITY, led brightness);
  // display each column of current eye state
 for (int i = 0; i < 8; i++) {
      if (eye_state == CENTER) {
         mx.setColumn(i, center[i]);
        mx.setColumn(i + 8, center[i]);} else if (eye state == NORTH) {
         mx.setColumn(i, north[i]);
        mx.setColumn(i + 8, north[i]);} else if (eye state == SOUTH) {
         mx.setColumn(i, south[i]);
        mx.setColumn(i + 8, south[i]);} else if (eye state == EAST) {
        mx.setColumn(i, east[i]);
        mx.setColumn(i + 8, east[i]);} else if (eye state == WEST) {
        mx.setColumn(i, west[i]);
        mx.setColumn(i + 8, west[i]);
```

```
} else if (eye state == NORTH EAST) {
        mx.setColumn(i, north east[i]);
        mx.setColumn(i + 8, north east[i]);} else if (eye state == NORTH WEST) {
        mx.setColumn(i, north west[i]);
        mx.setColumn(i + 8, north west[i]); } else if (eye_state == SOUTH_EAST) {
         mx.setColumn(i, south_east[i]);
        mx.setColumn(i + 8, south east[i]);} else if (eye state == SOUTH WEST) {
         mx.setColumn(i, south_west[i]);
        mx.setColumn(i + 8, south west[i]); }
  }
}
void do blink() \{ mx.control(MD_MAX72XX::INTENSITY, led_brightness);
  // clear display
  mx.clear();
  // close eye
 for (int i = 0; i < 8; i++) {
       mx.setColumn(i, closed[i]);
      mx.setColumn(i + 8, closed[i]); }
  // add delay before printing eye
  delay(100000);
  // display current state
 display eye(crt display state);
}
void do_wink(int eye) {
 mx.control(MD_MAX72XX::INTENSITY, led brightness);
  if (eye == LEFT EYE) {
    // left eye wink
    for (int i = 0; i < 8; i++)\mathcal{L}mx.setColumn(i, closed[i]);
     }
  } else {
     // right eye wink
    for (int i = 0; i < 8; i++) {
      mx.setColumn(i + 8, closed[i]);
```
 } } *// add delay before printing eye* delay(100000); *// display current state* display\_eye(crt\_display\_state); }

## **Rezultate Obţinute**

## **Vedere generală**

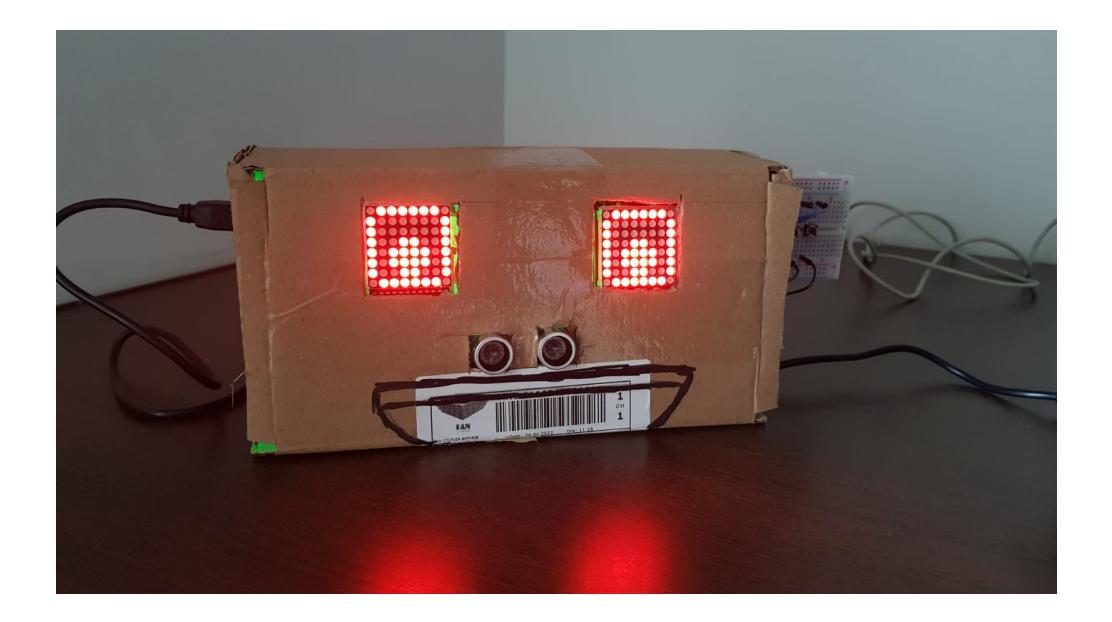

## **Blink**

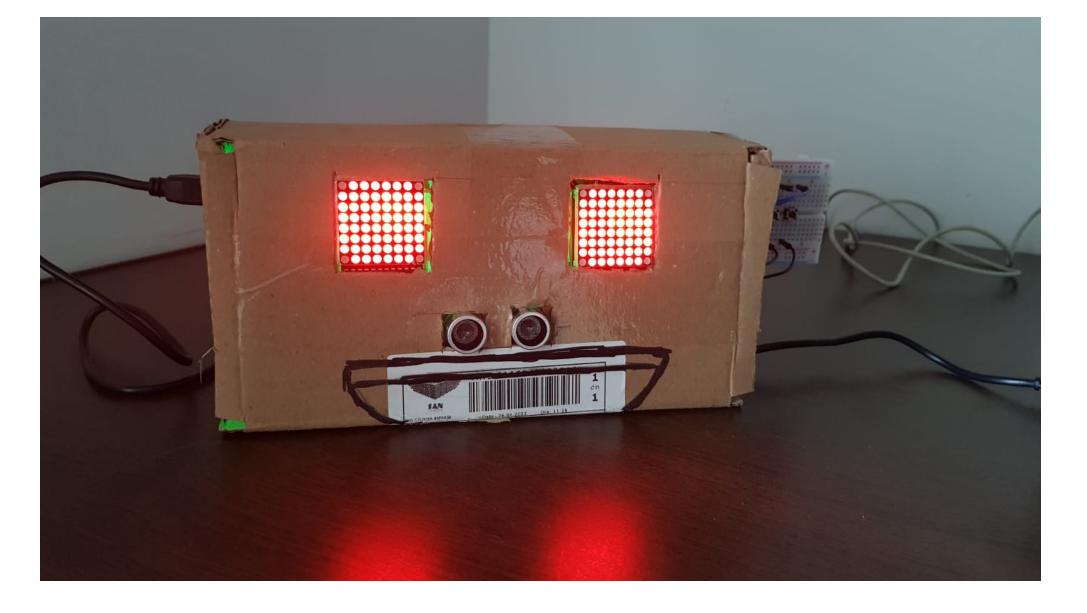

# **Wink ochi stâng**

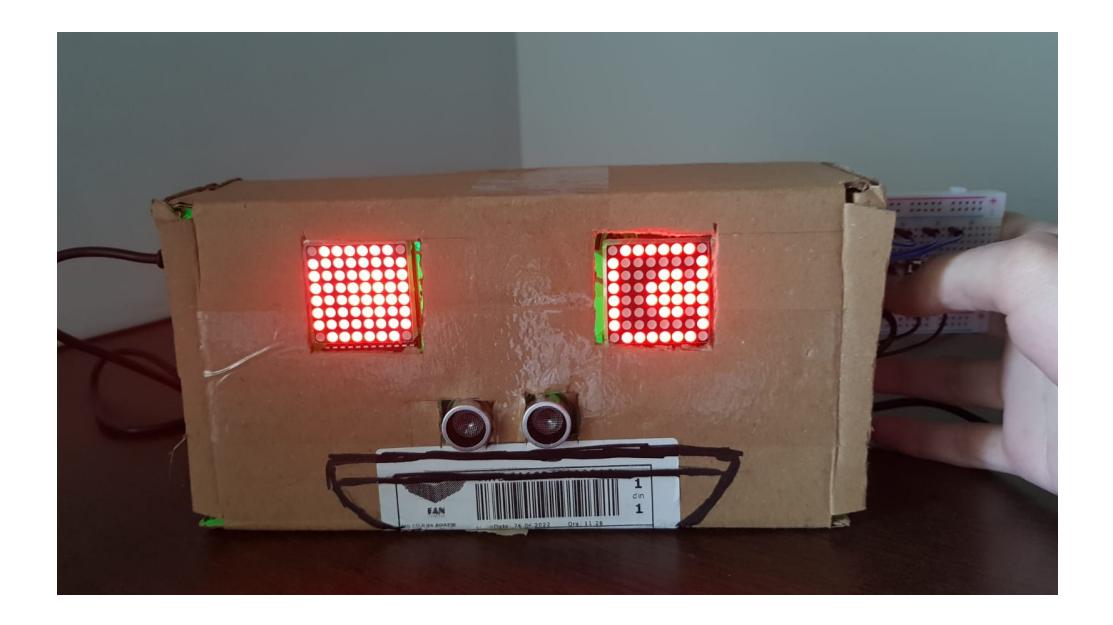

**Wink ochi drept**

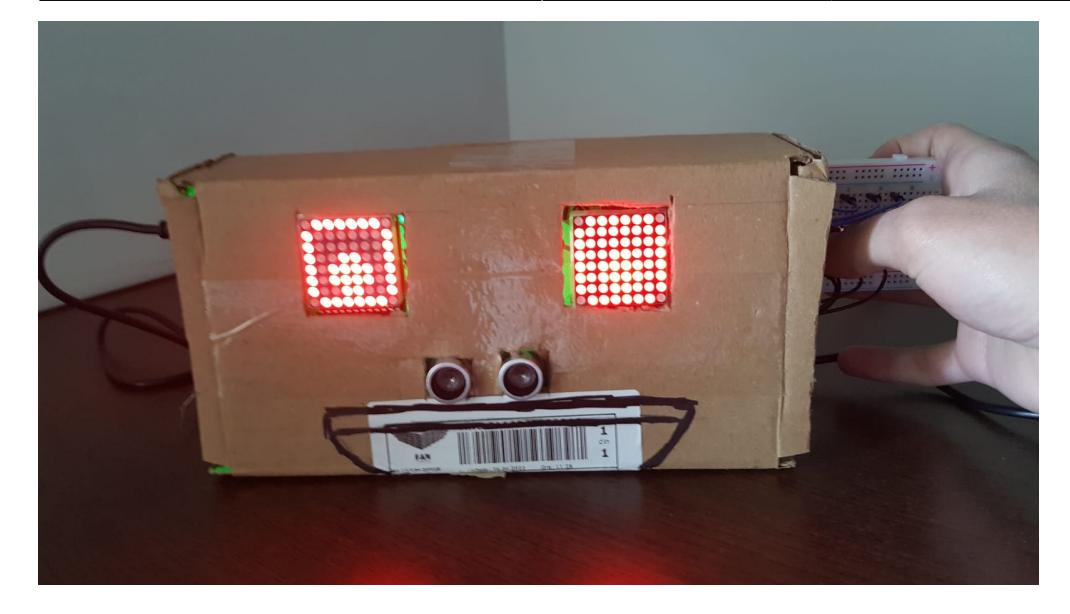

## **Vedere sub capotă**

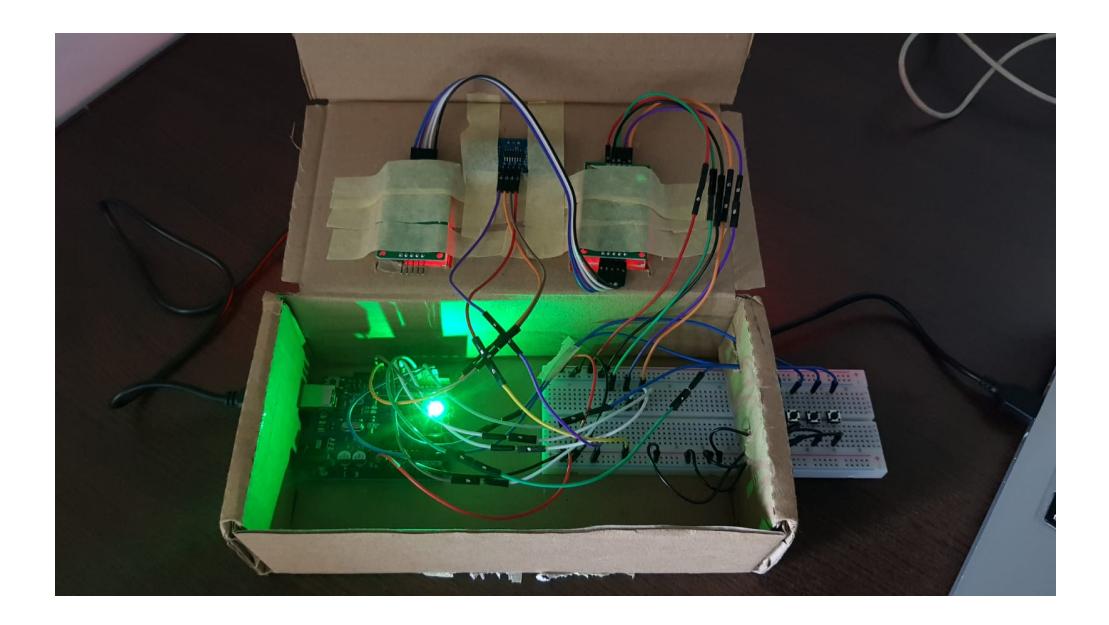

## **Concluzii**

În principiu proiectul și-a atins scopul. Am înțeles mai bine cum se utilizează întreruperile, timer-ele și m-am obișnuit cu mediul de dezvoltare embedded. Pe lângă asta, am explorat și o modalitate prin care se poate îmbina partea de ML cu partea de hardware. Totu-i bine când se termină cu bine…Acum la o bere... $\circledcirc$ 

## **Download**

## **Bibliografie/Resurse**

- Ideea de matrice de LED-uri pe post de ochi + utilizare MD\_MAX72xx + utilizare NewPing: [https://create.arduino.cc/projecthub/unexpectedmaker/ultrasoniceyes-b9fd38?ref=platform&ref\\_id=](https://create.arduino.cc/projecthub/unexpectedmaker/ultrasoniceyes-b9fd38?ref=platform&ref_id=424_trending___&offset=157) 424 trending &offset=157
- Prelucrarea imaginilor + ideea de a folosi OpenCV pentru face tracking: [https://create.arduino.cc/projecthub/shubhamsantosh99/face-tracker-using-opencv-and-arduino-554](https://create.arduino.cc/projecthub/shubhamsantosh99/face-tracker-using-opencv-and-arduino-55412e) [12e](https://create.arduino.cc/projecthub/shubhamsantosh99/face-tracker-using-opencv-and-arduino-55412e)
- Utilizare întreruperi: <https://ocw.cs.pub.ro/courses/pm/lab/lab2-2022>
- Idee tratare debouncing: <https://forum.arduino.cc/t/debouncing-an-interrupt-trigger/45110/2>

From: <http://ocw.cs.pub.ro/courses/> - **CS Open CourseWare** Permanent link: **<http://ocw.cs.pub.ro/courses/pm/prj2022/imacovei/privibot>**

Last update: **2022/05/08 20:58**

 $\pmb{\times}$